목적**:** 본 안내서는 fob 장치를 사용하여 OR PTC DCI에서 근무 시간을 기록하는 서비스 제공자에게 단계별 지침을 제공합니다.

결과**:** 서비스 제공자는 fob 장치를 사용하여 OR PTC DCI에 시간 항목을 올바르게 기록할 수 있게 됩니다. 지침을 제대로 따라하면, 모든 시간 항목을 EVV에 따라 기록할 수 있게 됩니다.

### 관련 자료 링크**:**

Fob 시간기록지(선택사항): <u>English, [Arabic](https://www.oregon.gov/dhs/APD/ORPTC/Documents/FOB%20Timesheet%20fillable_Ar.pdf) – عرب, [Farsi -](https://www.oregon.gov/dhs/APD/ORPTC/Documents/FOB%20Timesheet%20fillable_fa.pdf) فارسی, [Khmer \(Cambodian\) -](https://www.oregon.gov/dhs/APD/ORPTC/Documents/FOB%20Timesheet%20fillable_kh.pdf) ខ្មែរ, [Korean -](https://www.oregon.gov/dhs/APD/ORPTC/Documents/FOB%20Timesheet%20fillable_ko.pdf)한국어, Lao - [ພາສາລາວ](https://www.oregon.gov/dhs/APD/ORPTC/Documents/FOB%20Timesheet%20fillable_la.pdf),</u>

[Nepali -](https://www.oregon.gov/dhs/APD/ORPTC/Documents/FOB%20Timesheet%20fillable_ne.pdf) नेपाली, [Romanian](https://www.oregon.gov/dhs/APD/ORPTC/Documents/FOB%20Timesheet%20fillable_ro.pdf) – Română, [Russian](https://www.oregon.gov/dhs/APD/ORPTC/Documents/FOB%20Timesheet%20fillable_ru.pdf) – Русский, [Simplified Chinese](https://www.oregon.gov/dhs/APD/ORPTC/Documents/FOB%20Timesheet%20fillable_sch.pdf) 简体中文, Somali - [Soomaali,](https://www.oregon.gov/dhs/APD/ORPTC/Documents/FOB%20Timesheet%20fillable_so.pdf) [Spanish](https://www.oregon.gov/dhs/APD/ORPTC/Documents/FOB%20Timesheet%20fillable_sp.pdf) – Español,

[Traditional Chinese](https://www.oregon.gov/dhs/APD/ORPTC/Documents/FOB%20Timesheet%20fillable_tch.pdf) 傳統漢語, [Vietnamese -](https://www.oregon.gov/dhs/APD/ORPTC/Documents/FOB%20Timesheet%20fillable_vi.pdf) Tiếng Việt

Fob 시간기록지는 해당 지역의 사무소에서도 구하실 수 있습니다.

#### 프로세스를 완료하기 위한 단계**:**

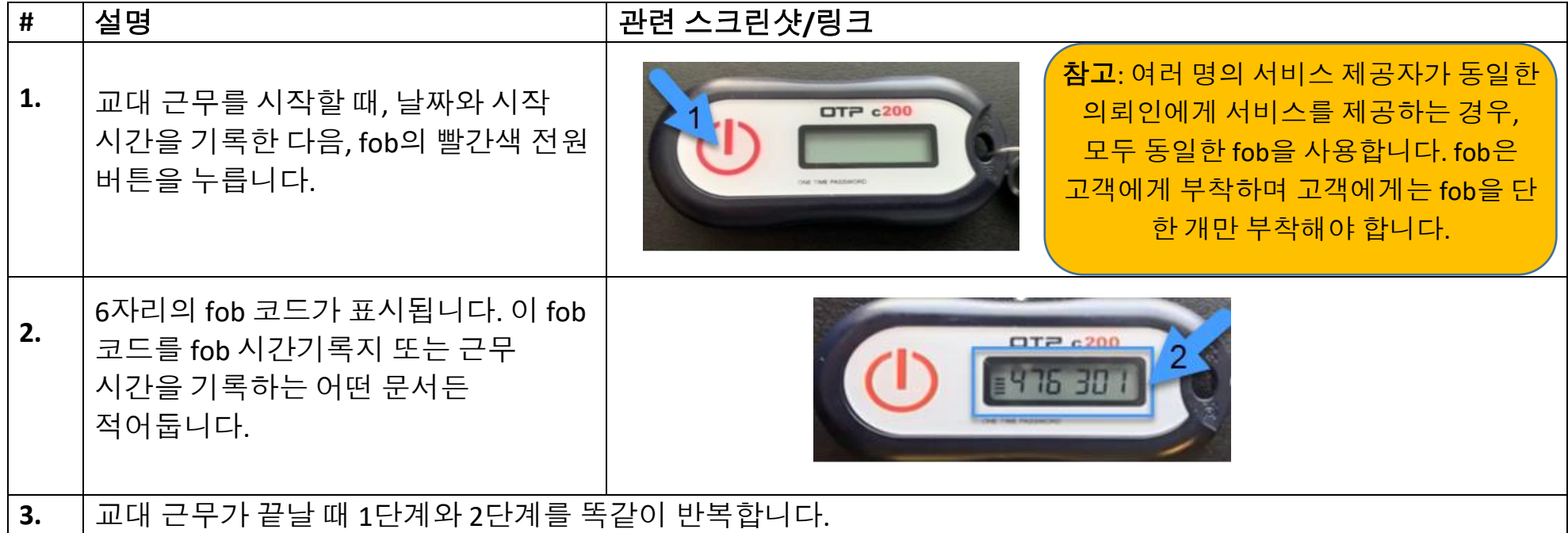

 $\begin{array}{c}\n\text{on } \text{pc} \\
\hline\n\text{on } \text{pc}\n\end{array}$ 

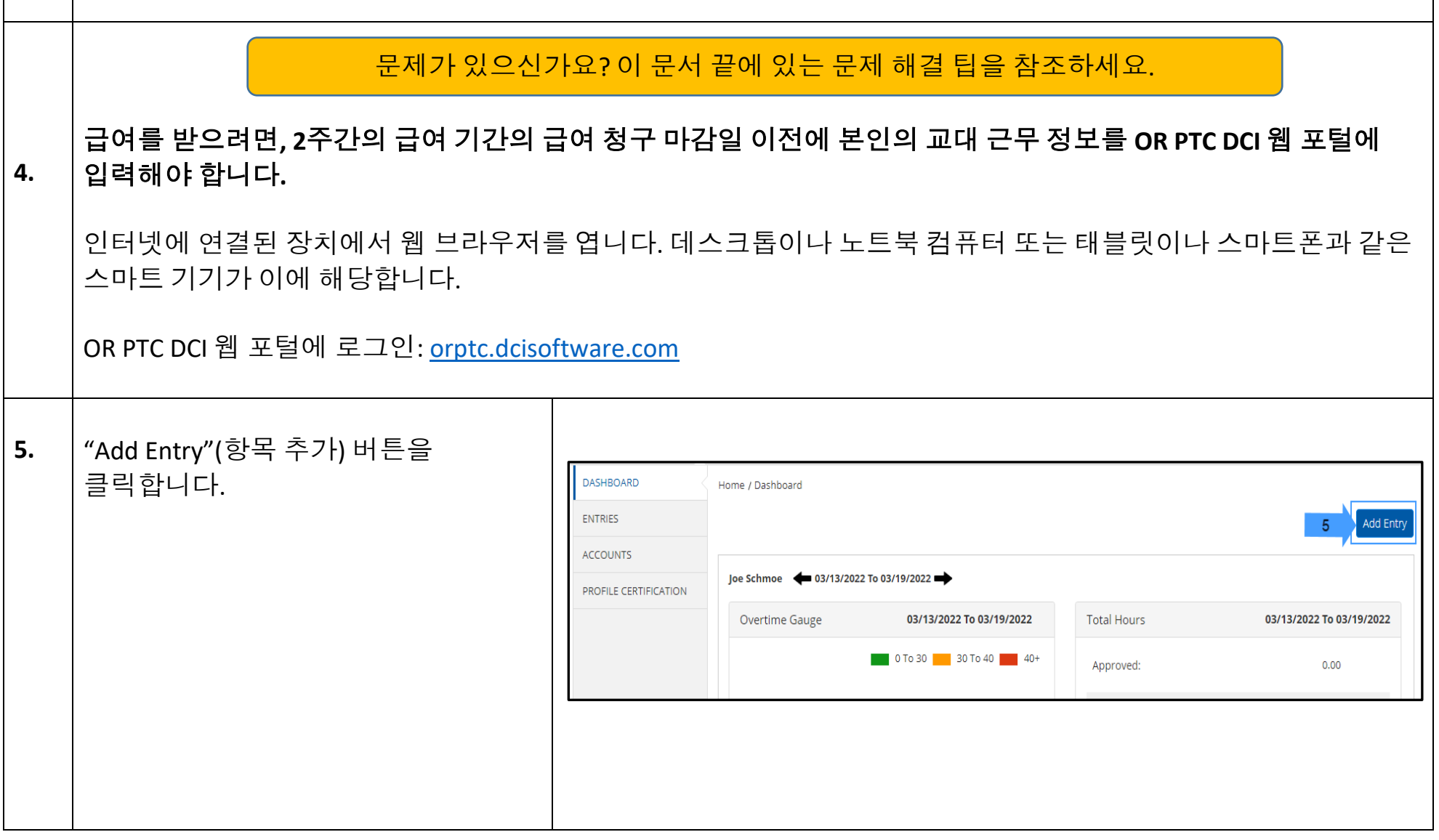

 $\overline{ }$ 

┬

 $D\frac{c}{c}$ 

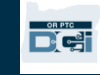

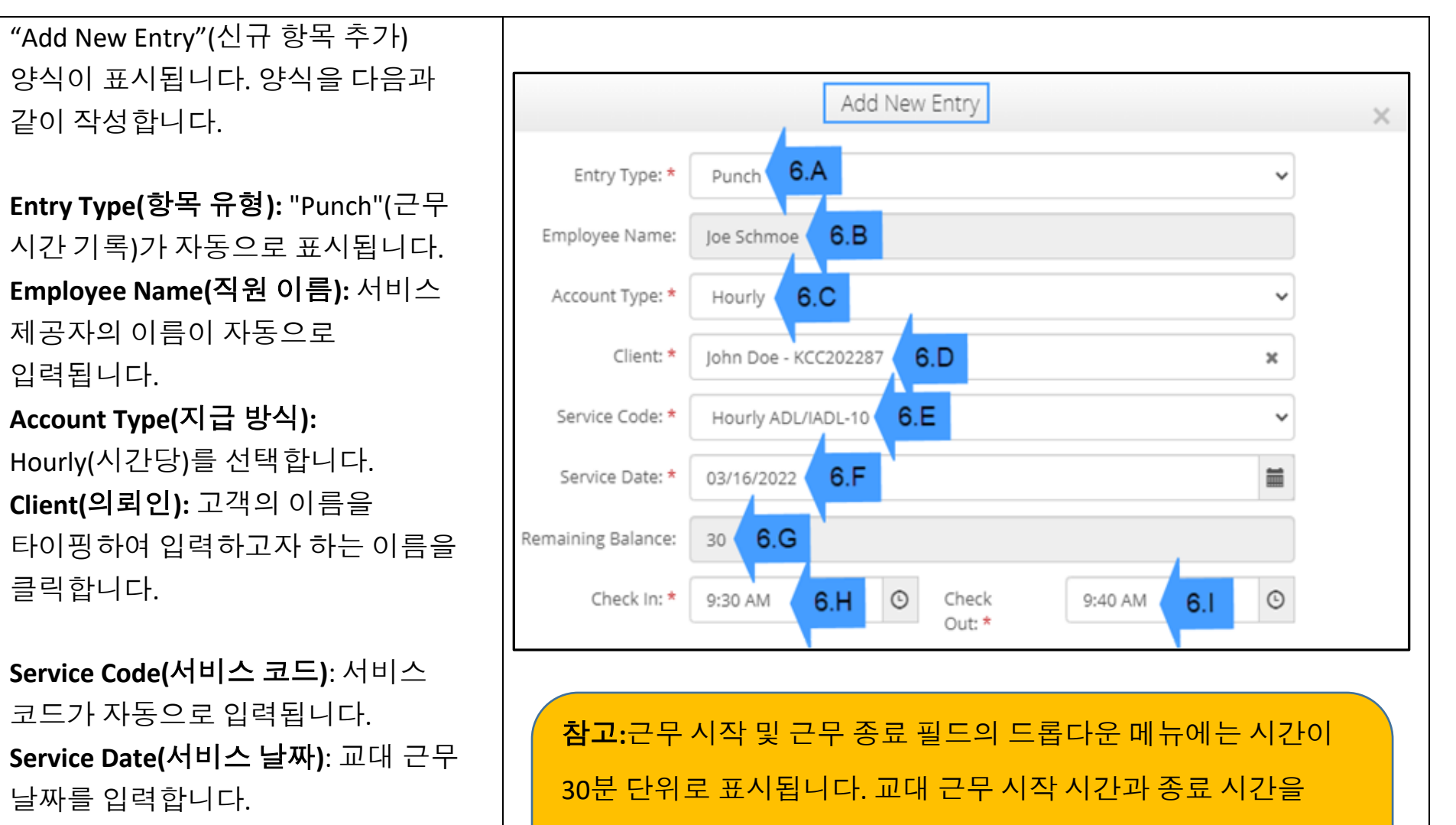

**6.G Remaining Balance(**잔여 시간**):** 급여 기간 중의 남아 있는 승인된 시간이 표시됩니다.

입력하려면 시간 필드에 커서를 놓고 표시되는 시간을 삭제한 다음 시작 시간과 종료 시간을 입력합니다. AM(오전) 또는 PM(오후)을 잊지 말고 반드시 입력해야 합니다.

**6.A**

**6.B**

**6.C**

**6.D**

**6.E**

**6.F**

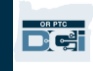

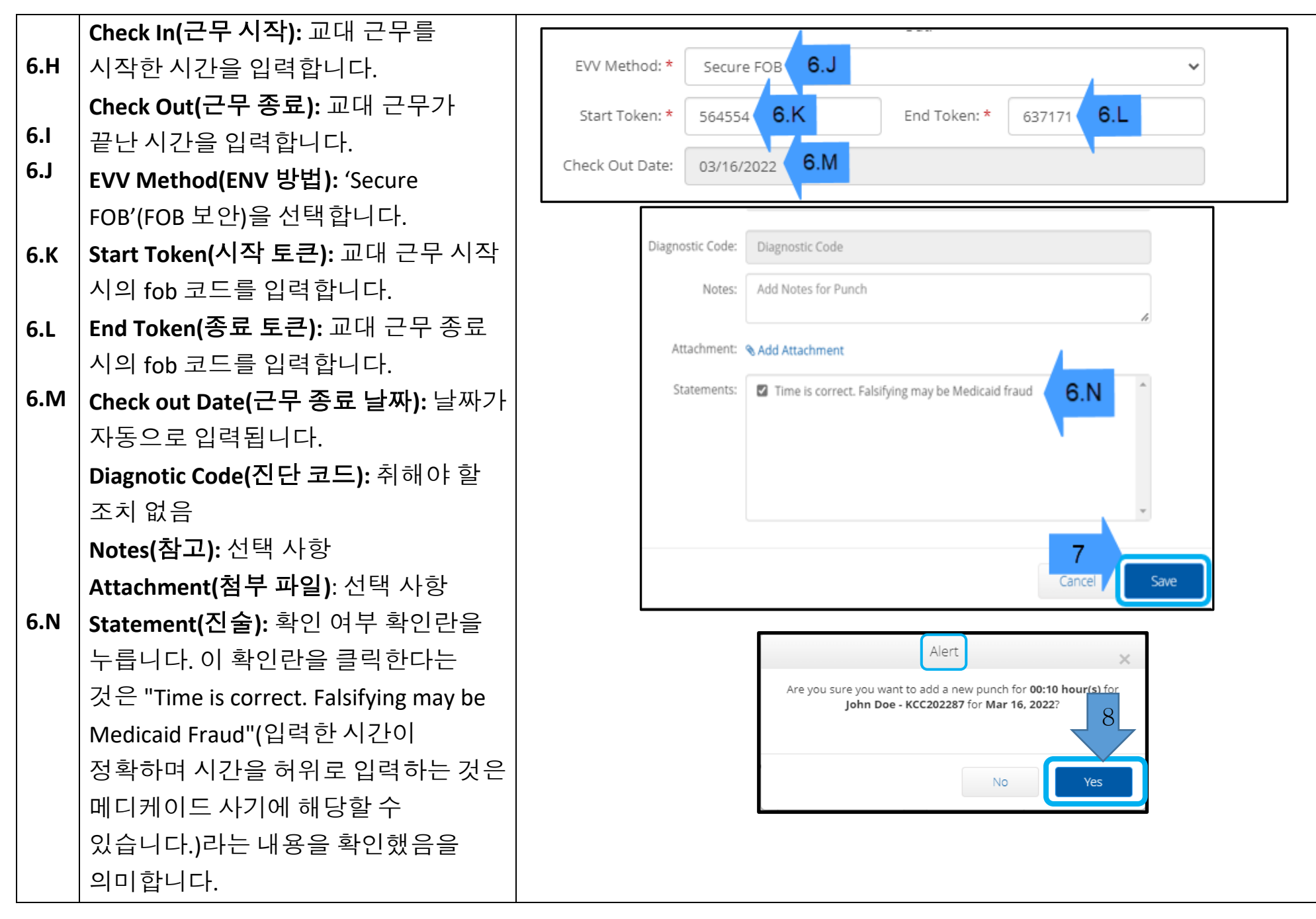

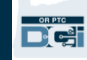

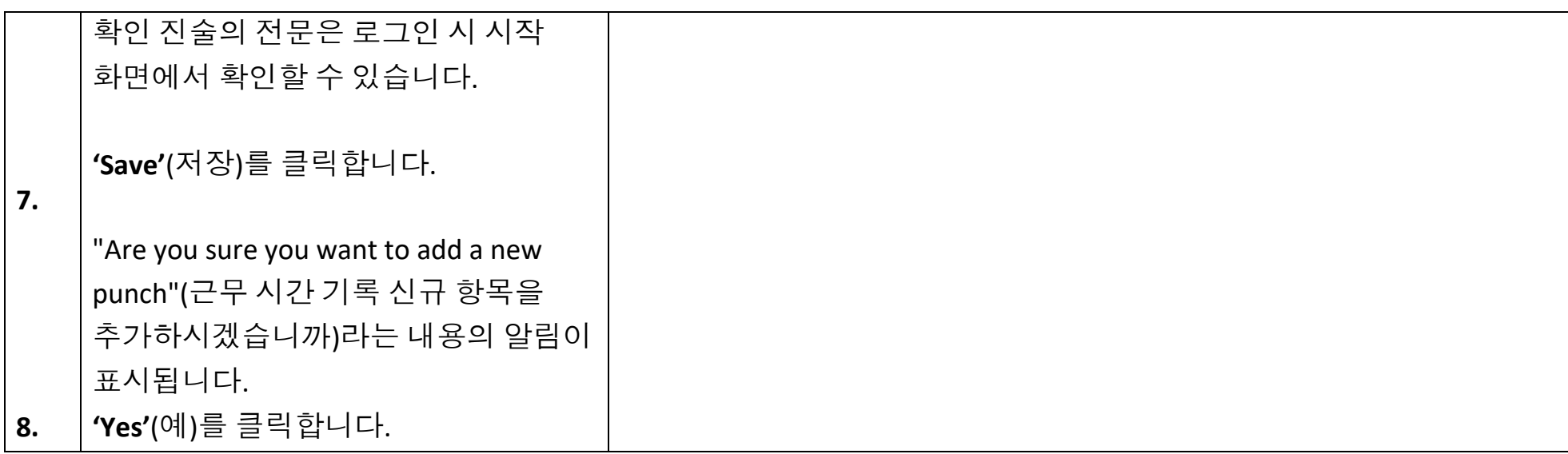

## 문제 해결*:*

## 버튼을 눌렀는데*,* 번호를 적기도 전에 번호가 사라졌어요*!*

fob에는 타이머가 내장되어 있습니다. 이는 숫자 왼쪽에 몇 개의 선으로 표시됩니다(아래 그림 참조). 빨간색 버튼을 누르면, 타이머가 표시되고 시간이 다 되면 선이 사라집니다. 빨간색 시작 버튼을 눌렀는데 선이 한 개 또는 두 개만 표시될 경우, 타이머의 시간이 다 되어 화면에 아무 것도 표시되지 않습니다. 빨간색 시작 버튼을 다시 누르면 새로운 코드가 표시되고 코드를 적을 수 있는 시간이 더 주어집니다.

### 실수로 버튼을 두 번 이상 눌렀어요*!*

버튼을 다시 누르면, 새로운 fob 코드가 표시됩니다. 이전에 표시된 fob 코드가 사라지면 다시 표시되지 않습니다. 새로 표시되는 fob 코드를 적어둡니다.

## *"Add New Entry"(*신규 항목 추가*)* 창에 모든 데이터를 입력했는데 토큰이 일치하지 않는다고 합니다*!*

fob 코드를 잘못 적었거나 시간을 잘못 입력했을 수 있습니다. 양식의 시간은 반 시간(30분) 단위로 표시됩니다. 근무 시작 및 근무 종료 확인란에 커서를 놓고 표시된 시간을 삭제한 다음 정확한 근무 시작 시간과 근무 종료 시간을 입력하고, 시간 뒤에 AM(오전) 또는 PM(오후)을 잊지 말고 반드시 입력해야 합니다. (예시*: 1:16 pm[*오후  $1^{\frac{\lambda}{16}}$   $\frac{\mu}{\tau}$ 

그래도 문제가 해결되지 않으면, "Secure FOB"(FOB 보안)에서 "EVV Method"(EVV 방법)을 "Portal Signoff"(포털 승인)로 변경하여 과거 근무 시간 기록을 생성합니다.

### 문제 해결 단계를 따라했는데도 여전히 *fob*에 문제가 있습니다*!*

해당 지역의 사무소로 fob을 가지고 가서 도움을 받으시기 바랍니다. 해당 사무소에서 fob이 제대로 작동하는지 점검하여 필요한 경우 교체해 드릴 것입니다.

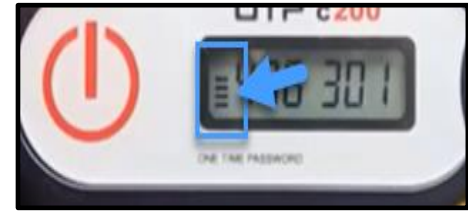

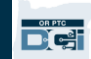

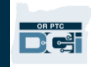